# **Macierze**

Czym jest macierz? Z praktycznego punktu widzenia, to tabela (wiersze i kolumny), w komórkach której zapisano jakieś liczby. Jeżeli tabela ma jedną kolumnę lub jeden wiersz mówimy raczej - wektor. Matematycy potrafią wykonywać na macierzach bardzo ciekawe działania, które służą do rozwiązywania wielu skomplikowanych zadań. Dla naszych potrzeb wystarczy informacja, że przy pomocy macierzy można w prosty sposób rozwiązywać układy równań liniowych.

Trzy równania z trzema niewiadomymi i mnóstwo żmudnych, papierowych obliczeń. Nikt tego nie lubi. Co trzeba zrobić, żeby równania algebraiczne sprowadzić do postaci macierzowej i rozwiązać szybko przy użyciu programu komputerowego?

Mamy dane dwa równania liniowe:  $\left\{\right\}$  $\Big\}$  $=\frac{17-}{4}$  $-2y+1=$  $y = \frac{17 - 3x}{4}$  $x-2y+1=0$ .

 $\begin{bmatrix} 7 & 4 \end{bmatrix}$ Po pierwsze trzeba je uporządkować ζ,  $\left\lceil \cdot \right\rceil$  $-2y =$  $x - 2y$ 

ľ.  $+4y=$  $3x + 4y = 17$  $x + 4y$ Po drugie konstruujemy dwie macierze  $A = \begin{bmatrix} 1 & -2 \\ 3 & 4 \end{bmatrix}$ - 1 L  $=\begin{bmatrix} 1 & -2 \\ 3 & 4 \end{bmatrix}$  $A = \begin{bmatrix} 1 & -2 \\ 3 & 4 \end{bmatrix}$  oraz  $C = \begin{bmatrix} -1 \\ 17 \end{bmatrix}$  $\cdot$  $\overline{\mathsf{L}}$  $=\begin{bmatrix} -1 \\ 17 \end{bmatrix}$  $C = \begin{vmatrix} -1 \\ 1 \end{vmatrix}$ .

 $\mathbf{L}$ 

 $17 - 3$  $2y+1=0$ 

 $2y = -1$ 

Po trzecie trzeba napisać w programie "invert $(A)$ ·C="

I to by było na tyle - program sam poda rozwiązanie. Tajemnicza funkcja INVERT "tworzy macierz odwrotną. Na szczęście nie musimy umieć konstruować macierzy odwrotnej. Robi to za nas program.

## ĆWICZENIE 1 - **układ równań**

Rozwiąż układ równań liniowych  $\cup$  $\int$  $\int$  $=\frac{17-}{4}$  $-2y+1=$ 4  $17 - 3$  $2y+1=0$  $y = \frac{17 - 3x}{4}$  $x-2y+1=0$ . Sprawdź otrzymany wynik.

- Wpisz: A: CTRL+M
- Wpisz do okna Wstawianie macierzy Wiersze: 2 i Kolumny: 2, ENTER
- Wypełnij pustą macierz liczbami:  $1 \rightarrow -2 \rightarrow 3 \rightarrow 4$  ENTER
- Wpisz C: CTRL+M
- Wpisz do okna Wstawianie macierzy Wiersze: 2 i Kolumny: 1, ENTER
- Wypełnij pustą macierz liczbami:  $-1 \rightarrow 17$  ENTER
- Wpisz: invert $(A \rightarrow \text{^*C}$  ENTER

*Otrzymujemy wynik. Zgodnie z początkowymi ustawieniami w pierwszym elemencie znajduje się szukana wartość zmiennej x, a w drugiej - wartość zmiennej y. Nazwy macierzy mogą być dowolne.* 

Rozwiązanie x=3 oraz y=2

### **Sprawdzenia otrzymanych wyników** można dokonać dwoma sposobami:

- porównujemy ze sobą obie strony jednego z równań wynik 1 (PRAWDA) gdy jest poprawnie
- przenosimy prawą stronę na lewą wynik 0, gdy jest poprawnie
- *Sprawdzimy na wszelki wypadek oba równania*

• Wpisz:  $3 - 2 * 2 + 1$ 

Wstaw / Operator / Logiczne RÓWNY **=**

*Logiczne* "=" nie jest tym samym, czym "=" pokaż wynik

 $\bullet$  Wpisz:  $0 =$  ENTER

**Powinniśmy otrzymać w wyniku 1 (logiczne PRAWDA), co oznacza poprawność rozwiązania. Logiczne 0**  $y - \frac{17 - 5x}{4} = 0$ *(FAŁSZ) oznacza błąd w obliczeniach. A teraz drugi sposób - najpierw należy przenieść wszystkie wyrazy na jedną stronę, prawa strona równa 0. Sprawdzenia dokonamy na drugim równaniu*  $2-\frac{(17-3\cdot3)}{4}=0$ 

• **Wpisz:** 
$$
2 - (17 - 3 \cdot 3) \rightarrow 3 \rightarrow 4 = \text{ENTER}
$$

*Powinniśmy otrzymać w wyniku 0, czyli prawą stronę równania.*

# ĆWICZENIE 2 - **układ trzech równań liniowych**

Rozwiąż układ równań liniowych pokazanych na rysunku *Rozwiązujemy w podobny sposób, jak opisano powyżej.*

- Rozwiązanie:  $x=2$ ,  $y=3$ ,  $z=-1$
- Sprawdzenie:

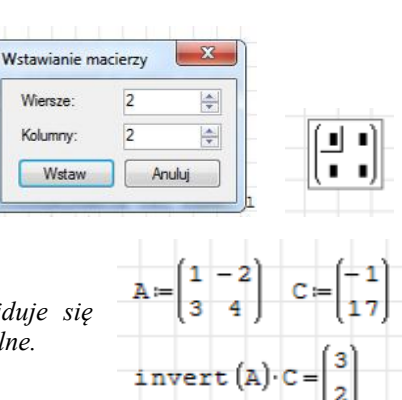

 $\overline{a}$ 

 $\overline{a}$ 

 $3 - 2 \cdot 2 + 1 = 0 = 1$ 

 $A := \begin{pmatrix} 2 & 3 & -2 \\ 3 & -2 & 2 \\ 4 & -1 & 3 \end{pmatrix}$   $C := \begin{pmatrix} 15 \\ -2 \\ 2 \end{pmatrix}$ 

*y*

 $=$ 

*x*

invert (A)  $c = \begin{pmatrix} 2 \\ 3 \\ -1 \end{pmatrix}$  $2 \cdot 2 + 3 \cdot 3 - 2 \cdot (+1) = 15 + 1$ 

 $2x + 3y - 2z = 15$ 

 $3x - 2y + 2z = -2$  $4x - y + 3z = 2$ 

**Zadania tekstowe -** największym problemem jest ułożenie układu równań

## ĆWICZENIE 3 - **suma dwóch liczb**

Suma dwóch liczb wynosi 32, a ich różnica -4. Znajdź te liczby.

- Tworzymy dwa równania:  $x+y=32$  oraz  $x-y=-4$
- Tworzymy macierze i rozwiązujemy według znanego schematu.
- Sprawdzenie: **14 + 18 - 15 = 0**

### ĆWICZENIE 4 - **klasy sportowe**

W klasach IIa i IIb było razem 57 uczniów. W zawodach sportowych wzięło udział 80% uczniów kl. IIa i 75% uczniów kl. IIb, co stanowiło razem 44 uczniów. Ilu uczniów liczyła każda z tych klas?

• Konstruujemy układ równań 
$$
\begin{cases} x+y=57 \\ 80\% x+75\% y=44 \end{cases}
$$

Tworzymy macierze i rozwiązujemy

**Graficzne rozwiązanie -** oba równania mają swoje odzwierciedlenie na wykresie, a rozwiązanie układu równań i znalezienie X i Y, to nic innego, jak punkt przecięcia się dwóch krzywych.

ĆWICZENIE 5 - Rozwiąż poprzednie zadanie graficznie.

Układ równań zapisujemy w postaci funkcyjnej:

$$
y: \begin{cases} y = 57 - x \\ y = \frac{44 - 0.8x}{0.75} \end{cases}
$$

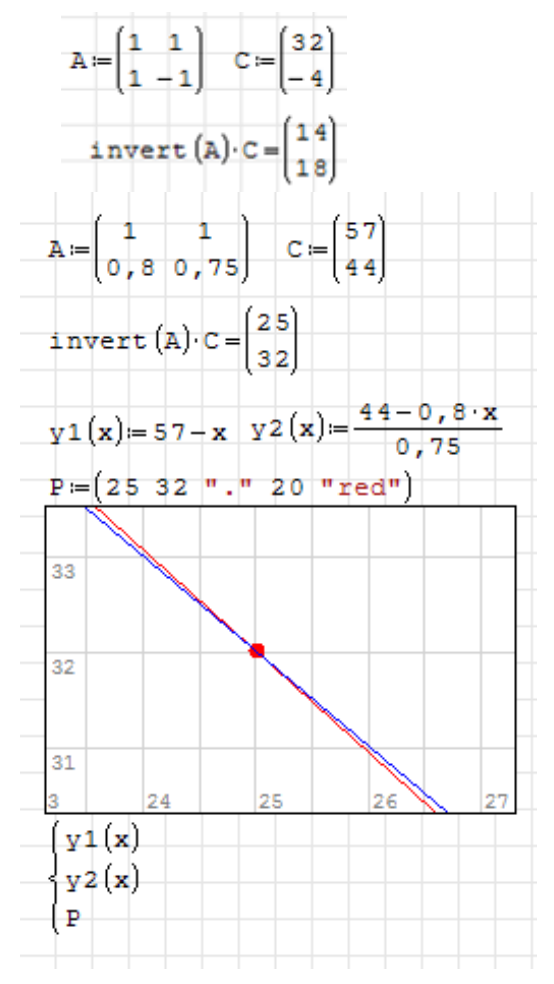

• Tworzymy wykres z dwoma funkcjami: y1 i y2 *mogą być inne oznaczenia, np. y(x), f(x)*

Punkt przecięcia się funkcji jest rozwiązaniem układu (narysowano obiekt)

*obiekt na wykresie tworzymy jako wektor o jednym wierszu i pięciu kolumnach (x, y, znak, wielkość, kolor)*

### **Funkcja RANGE - wektor (lista) wypełniony liczbami**

Funkcja RANGE tworzy tablicę jednowymiarową i automatycznie wypełnia je liczbami. Listy możemy dodawać lub odejmować od siebie lub mnożyć lub dzielić przez liczbę.

### ĆWICZENIE 6 - **liczby naturalne**

Utwórz wektor z pięcioma pierwszymi liczbami naturalnymi

• Wpisz: range TAB

*Pojawia się pole zakresu z możliwością wpisania dwóch liczb: startowej i końcowej*

Wpisz:  $1 \rightarrow 5$  ENTER

*Pojawia się zapis: "1..5". Jeżeli chcemy zobaczyć bardziej przyjazną postać należy użyć znaku równości.*

*W nawiasach pionowo uporządkowane liczby naturalne od 1 do 5.*

Wpisz: range TAB  $1 \rightarrow 5=$  ENTER

# ĆWICZENIE 7 - **liczby parzyste**

Utwórz wektor, która zawierać będzie pięć pierwszych liczb parzystych

• Wpisz: range TAB  $1 \rightarrow 5 \rightarrow$  \* 2 = ENTER

*Kursor powinien obejmować cały wektor a nie jego fragment! Jeżeli pomnożymy tylko drugą liczbę przez 5 (a nie cały zakres) otrzymamy listę liczb naturalnych 1..20!*

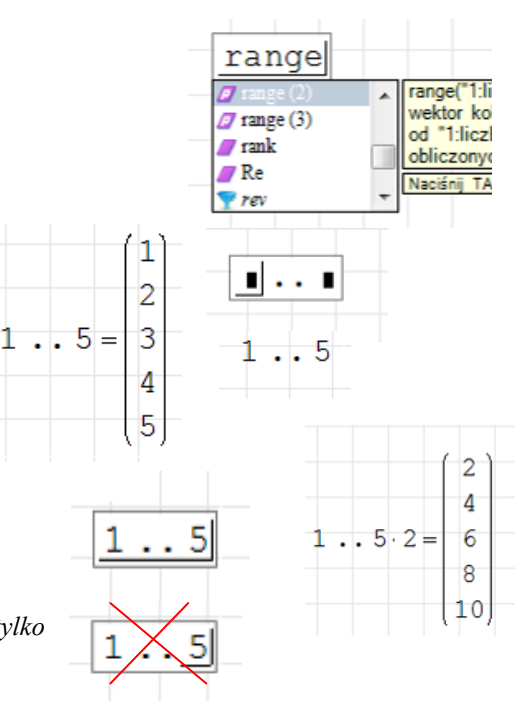

Inny sposób. Funkcja RANGE pozwala zdefiniować pierwszy i drugi element, a następne będzie tworzyć na podstawie ich różnicy.

Wpisz: range TAB 2 :  $10 \rightarrow 4 \rightarrow$  = ENTER

*Liczby do funkcji wpisujemy "nie po kolei", choć można ustawiać kursor ręcznie. Pierwszym elementem jest liczba 2. Drugim elementem jest liczba 4, Kolejne elementy (aż do 10) będą tworzone automatycznie na podstawie różnicy pierwszych dwóch - różnica dodawana do ostatniego.*

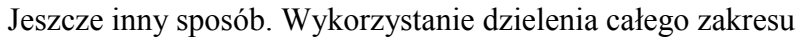

Wpisz: range TAB 10 ;  $50 \rightarrow 20 = \rightarrow \rightarrow 5$  ENTER

*Przez chwilę pojawia się wektor z kolejnymi dziesiątkami.Za wektorem znajduje się pole, za pomocą którego dzielimy wszystkie liczby wektora przez wpisaną liczbę (czerwone pole)*

#### ĆWICZENIE 8 - **radiany**

Utwórz wektor, w którym otrzymasz kolejne wartości kątów w stopniach: 0, 30, 60, …, do 180 w postaci radianów.  $\Omega$ *Kolejne obrazki pokazują wykonywane działania: wartości kątów w*   $0,5236$ 

*stopniach, zamiana na radiany i obliczenie wartości funkcji*

- Wpisujemy zakres 0..6 i mnożymy wektor przez 30
- Mnożymy przez  $\pi$  i dzielimy przez 180

*Jeśli wciśniemy CTRL+"." - pojawi się wynik w postaci ułamkowej.* 

#### ĆWICZENIE 9 - **prędkość**

Oblicz, z jaką prędkością jedzie samochód, jeżeli w ciągu jednej sekundy pokonuje odcinek drogi równy 10 metrów. Wykonaj podobne obliczenia dla kolejnych odcinków: 20, 30, 40, 50 metrów. Wyniki zaprezentuj w postaci wektora. Prędkość samochodu podaj w kilometrach na godzinę.

*Obliczenia możemy przeprowadzić bez wprowadzania jednostek i sami musimy martwić się o przeliczanie. Możemy też od razu podczas definiowania zmiennych opisać je za pomocą jednostek i nastąpi automatyczne przeliczenie. Oba sposoby pokazano na rysunkach. Dodatkowo będziemy mieli możliwość przeliczania na inne jednostki, np. m/s na km/hr.*

• 
$$
W
$$
pisz:  $pr\acute{e}dkos\acute{c} =$ 

*Otrzymamy wektor z liczbami.*

*Aby nastąpiło automatyczne przeliczenie na jednostki należy wpisać:*

Wpisz: prędkość =  $\rightarrow$  km TAB / hr TAB ENTER

#### ĆWICZENIE 10 - **listy**

Za pomocą funkcji RANGE utwórz listę o nazwie Z wypełnioną następującymi liczbami: 0,5 2,5 4,5 6,5 8,5

*Rysunki pokazują kilka możliwości utworzenia takiej listy*

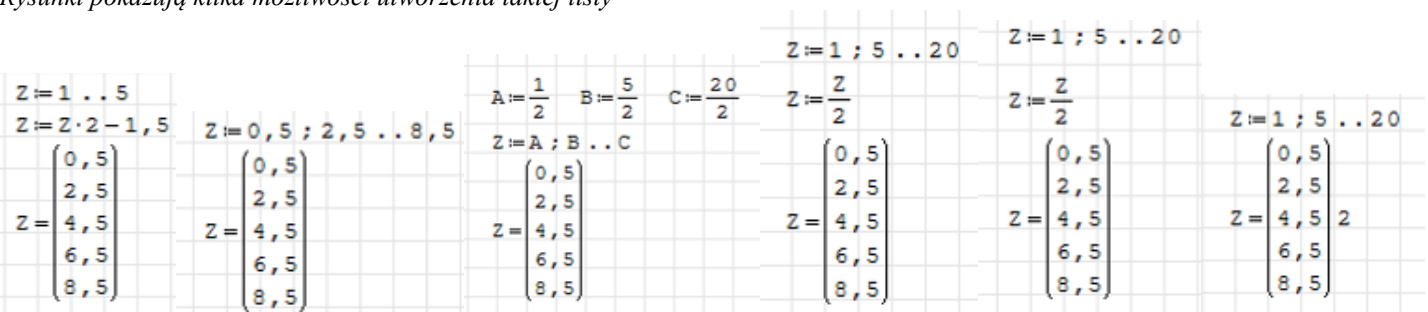

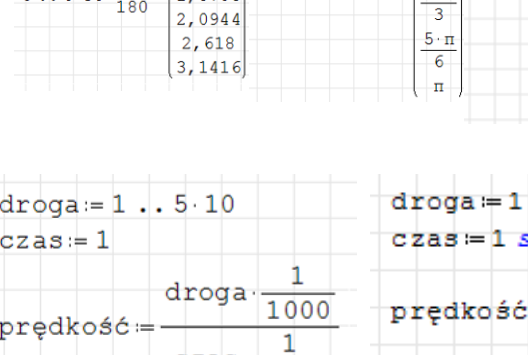

3600

1,0472

 $= 15708$ 

czas

 $36$  $72$ 108

144 180

 $\,$   $\,$   $\,$   $\,$   $\,$   $\,$ 

 $0.6.30 -$ 

prędkość=

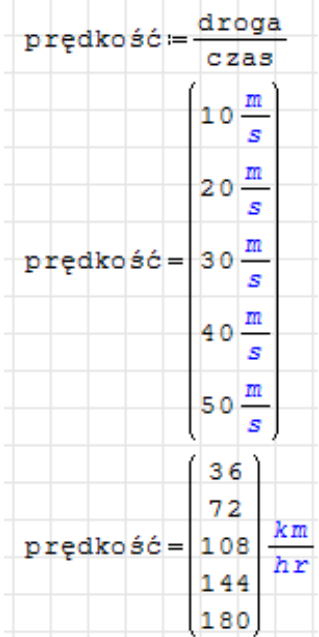

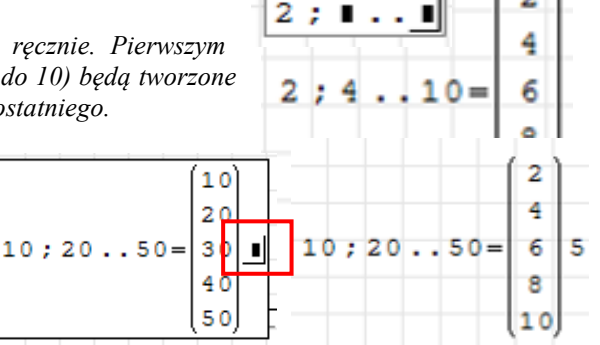

 $\theta$ 

 $\mathbf{u}$ 

 $\overline{6}$ 

 $\scriptstyle\rm\pi$ 

 $\overline{3}$ 

 $\frac{\pi}{2}$ 

 $2.7$ 

 $0.6030$  deg

 $0.6.30\cdot\frac{\pi}{180}$ 

o

 $\scriptstyle\rm II$ 

 $\overline{6}$ 

 $\scriptstyle\rm II$ 

 $\overline{\mathbf{3}}$ 

 $\frac{\pi}{2}$ 

 $2 \cdot n$  $\overline{\mathbf{3}}$  $5 \cdot \pi$ 6 n

 $.510m$ 

### ZADANIA

Za 5 zeszytów i 2 ołówki zapłacono 8,20 zł, a za 8 takich samych zeszytów i 3 takie same ołówki zapłacono 13 zł. Jaka jest cena zeszytu?

Obwód prostokąta wynosi 60 cm. Jeśli krótszy bok tego prostokąta zwiększymy o 3 cm, a dłuższy skrócimy o 3 cm, to otrzymamy kwadrat. Oblicz pole tego prostokąta.

Bażanty i króliki miały razem 35 głów i 98 nóg. Ile było bażantów a ile królików?

Za każde bezbłędnie rozwiązane zadanie uczeń otrzymuje 10 punktów, ale za każde źle rozwiązane zadanie traci 5 punktów. Po rozwiązaniu 20 zadań uczeń otrzymał 80 punktów. Ile zadań rozwiązał dobrze, a ile źle?

Suma cyfr pewnej liczby dwucyfrowej wynosi 12. Jeśli do tej liczby dodamy 18, to otrzymamy liczbę utworzoną z tych samych cyfr, ale napisanych w odwrotnej kolejności. Jaka to liczba?

W dwóch skrzynkach były 54 cytryny. Gdy z jednej skrzynki przełożono do drugiej 9 cytryn, wówczas okazało się, że w obu skrzynkach znalazło się tyle samo. Ile cytryn było w każdej skrzynce na początku?

W przepisie na surówkę stosunek ilości marchewki do ilości kapusty wynosi 3:8. Ile kg kapusty, a ile marchewki trzeba przygotować, aby zrobić 22 porcje tej surówki po 15 dag każda?

Na łące pasą się owce i gęsi. Razem jest ich 40. Ile jest owiec, a ile gęsi, jeżeli łączna suma ich kończyn wynosi 110?

W słoiku znajdowało się 350 cukierków - kukułek i irysów. Zostało zjedzonych 25% irysów i ani jedna kukułka i okazało się, że kukułek jest tyle samo co irysów. Ile cukierków każdego rodzaju, było na początku w słoiku?

Test składał się z 20 pytań. Uczeń odpowiedział na wszystkie pytania. Za każdą prawidłową odpowiedź otrzymał dwa punkty, a za każdą błędną stracił jeden punkt. Ostatecznie uczeń otrzymał 16 punktów. Ilu poprawnych, a ilu błędnych odpowiedzi udzielił uczeń?

W pokoju znajduje się 105 figurek kryształowych, porcelanowych i drewnianych. Figurek drewnianych jest dwa razy więcej niż porcelanowych. Figurek kryształowych jest o 15 więcej od wszystkich pozostałych figurek. Ile figurek każdego rodzaju znajduje się w pokoju?

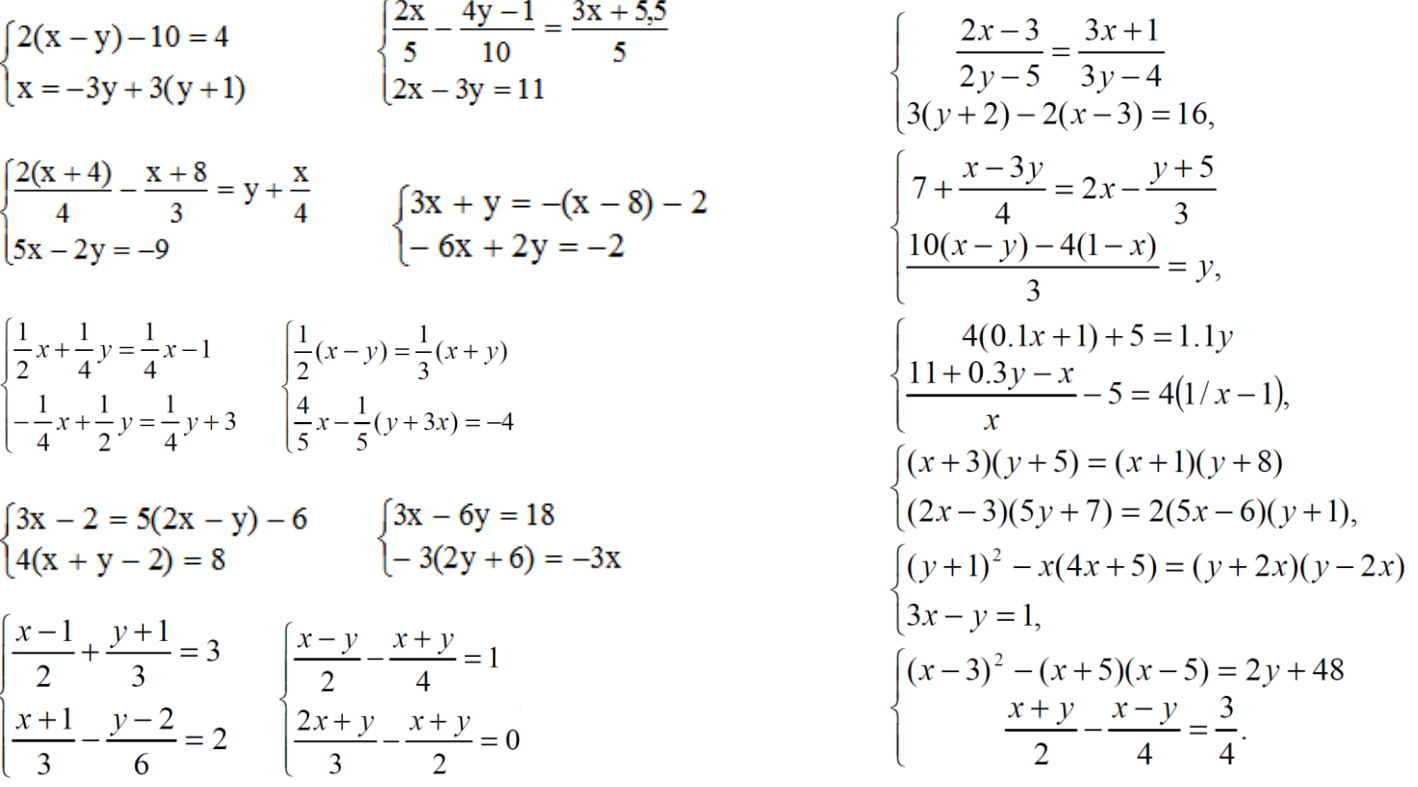